# **Panasonic**

# Network Interface Unit Operating Instructions Model No. WJ-NT304

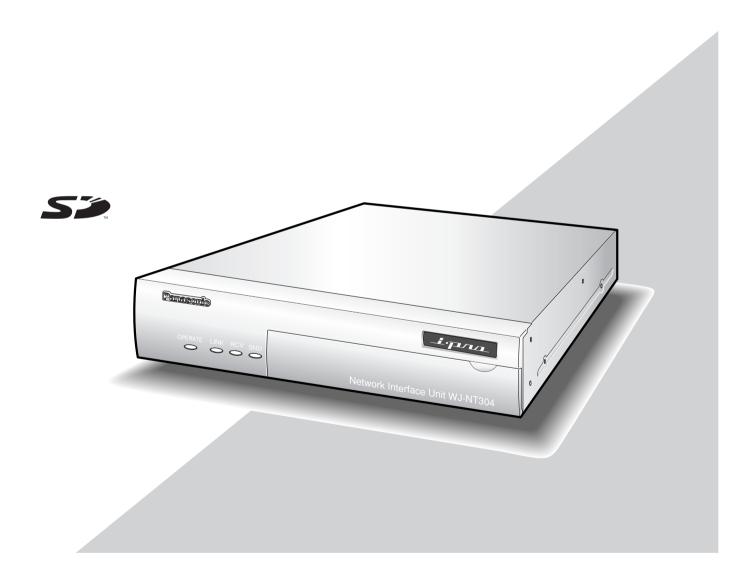

We declare under our sole responsibility that the product to which this declaration relates is in conformity with the standards or other normative documents following the provisions of Directives EEC/73/23 and EEC/89/336

Wir erklären in alleiniger Verantwortung, daß das Produkt, auf das sich diese Erklärung bezieht, mit der folgenden Normen oder normativen Dokumenten übereinstimmt. Gemäß den Bestimmungen der Richtlinie 73/23/EEC und 89/336/EEC.

Nous déclarons sous note seule responsabilité que le produit auquel se réfère la présente déclaration est conforme aux normes ou autres documents normatifs conformément aux dispositions des directives CEE/73/23 et CEE/89/336.

Nosotros declaramos bajo nuestra única responsabilidad que el producto a que hace referencia esta declaración está conforme con las normas u otros documentos normativos siguiendo las estipulaciones de las directivas CEE/73/23 y CEE/89/336.

Noi dichiariamo sotto nostra esclusiva responsabilità che il prodotto a cui si riferisce la presente dichiarazione risulta conforme ai seguenti standard o altri documenti normativi conformi alle disposizioni delle direttive CEE/73/23 e CEE/89/336.

### **WARNING:**

- This apparatus must be earthed.
- Apparatus shall be connected to a mains socket outlet with a protective earthing connection.
- The mains plug or an appliance coupler shall remain readily operable.
- To prevent fire or electric shock hazard, do not expose this apparatus to rain or moisture.
- The apparatus should not be exposed to dripping or splashing and that no objects filled with liquids, such as vases, should be placed on the apparatus.
- All work related to the installation of this product should be made by qualified service personnel or system installers.
- The connections should comply with local electrical code.

#### **CAUTION:**

Before attempting to connect or operate this product, please read the label on the bottom.

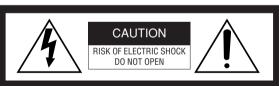

CAUTION: TO REDUCE THE RISK OF ELECTRIC SHOCK,
DO NOT REMOVE COVER (OR BACK).
NO USER-SERVICEABLE PARTS INSIDE.
REFER SERVICING TO QUALIFIED SERVICE PERSONNEL.

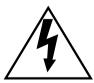

The lightning flash with arrowhead symbol, within an equilateral triangle, is intended to alert the user to the presence of uninsulated "dangerous voltage" within the product's enclosure that may be of sufficient magnitude to constitute a risk of electric shock to persons.

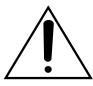

The exclamation point within an equilateral triangle is intended to alert the user to the presence of important operating and maintenance (servicing) instructions in the literature accompanying the appliance.

Wij verklaren als enige aansprakelijke, dat het product waarop deze verklaring betrekking heeft, voldoet aan de volgende normen of andere normatieve documenten, overeenkomstig de bepalingen van Richtlijnen 73/23/EEC en 89/336/EEC.

Vi erklærer os eneansvarlige for, at dette produkt, som denne deklaration omhandler, er i overensstemmelse med standarder eller andre normative dokumenter i følge bestemmelserne i direktivene 73/23/EEC og 89/336/EEC.

Vi deklarerar härmed värt fulla ansvar för att den produkt till vilken denna deklaration hänvisar är i överensstämmelse med standarddokument, eller andra normativa dokument som framställs i EEC-direktiv nr. 73/23 och 89/336.

Ilmoitamme yksinomaisella vastuullamme, että tuote, jota tämä ilmoitus koskee, noudattaa seuraavia standardeja tai muita ohjeellisia asiakirjoja, jotka noudattavat direktiivien 73/23/EEC ja 89/336/EE. säädöksiä.

Vi erklærer oss alene ansvarlige for at produktet som denne erklæringen gjelder for, er i overensstemmelse med følgende normer eller andre normgivende dokumenter som følger bestemmelsene i direktivene 73/23/EEC og 89/336/EEC.

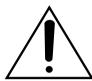

Power disconnection. Unit with or without ON-OFF switches have power supplied to the unit whenever the power cord is inserted into the power source; however, the unit is operational only when the ON-OFF switch is in the ON position. The power cord is the main power disconnect for all units.

For U.K.

### FOR YOUR SAFETY PLEASE READ THE FOLLOWING TEXT CAREFULLY.

This appliance is supplied with a moulded three pin mains plug for your safety and convenience.

A 5 amp fuse is fitted in this plug.

Should the fuse need to be replaced please ensure that the replacement fuse has a rating of 5 amp and that it is approved by ASTA or BSI to BS1362.

Check for the ASTA mark or the BSI mark on the body of the fuse.

If the plug contains a removable fuse cover you must ensure that it is refitted when the fuse is replaced.

If you lose the fuse cover the plug must not be used until a replacement cover is obtained

A replacement fuse cover can be purchased from your local Panasonic Dealer

IF THE FITTED MOULDED PLUG IS UNSUITABLE FOR THE SOCKET OUTLET IN YOUR HOME THEN THE FUSE SHOULD BE REMOVED AND THE PLUG CUT OFF AND DISPOSED OF SAFELY. THERE IS A DANGER OF SEVERE ELECTRICAL SHOCK IF THE CUT OFF PLUG IS INSERTED INTO ANY 13 AMP SOCKET.

If a new plug is to be fitted please observe the wiring code as shown below.

If in any doubt please consult a qualified electrician.

WARNING: This apparatus must be earthed.

### **IMPORTANT**

The wires in this mains lead are coloured in accordance with the following code.

Green-and-yellow: Earth Blue: Neutral Brown: Live

As the colours of the wire in the mains lead of this appliance may not correspond with the coloured markings identifying the terminals in your plug, proceed as follows.

The wire which is coloured **green-and-yellow** must be connected to the terminal in the plug which is marked with the letter  $\mathbf{E}$  or by the earth symbol  $\frac{1}{2}$  or coloured **green** or **green-and-yellow**.

The wire which is coloured **blue** must be connected to the terminal in the plug which is marked with the letter **N** or coloured **black**.

The wire which is coloured **brown** must be connected to the terminal in the plug which is marked with the letter **L** or coloured **red**.

#### How to replace the fuse

Open the fuse compartment with a screwdriver and replace the fuse and fuse cover.

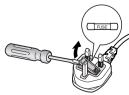

| or |  |  |
|----|--|--|
|    |  |  |

The serial number of this product may be found on the surface of the unit.

You should note the serial number of this unit in the space provided and retain this book as a permanent record of your purchase to aid identification in the event of theft.

| Model No.  |  |
|------------|--|
| Serial No. |  |

- For Canada -

This Class A digital apparatus complies with Canadian ICES-003.

NOTE: This equipment has been tested and found to comply with the limits for a Class A digital device, pursuant to Part 15 of the FCC Rules. These limits are designed to provide reasonable protection against harmful interference when the equipment is operated in a commercial environment. This equipment generates, uses, and can radiate radio frequency energy and, if not installed and used in accordance with the instruction manual, may cause harmful interference to radio communications.

Operation of this equipment in a residential area is likely to cause harmful interference in which case the user will be required to correct the interference at his own expense.

FCC Caution: To assure continued compliance, (example use only shielded interface cables when connecting to computer or peripheral devices). Any changes or modifications not expressly approved by the party responsible for compliance could void the user's authority to operate this equipment.

### **Important Safety Instructions**

- 1) Read these instructions.
- 2) Keep these instructions.
- 3) Heed all warnings.
- 4) Follow all instructions.
- 5) Do not use this apparatus near water.
- 6) Clean only with dry cloth.
- 7) Do not block any ventilation openings. Install in accordance with the manufacturer's instructions.
- 8) Do not install near any heat sources such as radiators, heat registers, stoves, or other apparatus (including amplifiers) that produce heat.
- 9) Do not defeat the safety purpose of the polarized or grounding-type plug. A polarized plug has two blades with one wider than the other. A grounding type plug has two blades and a third grounding prong. The wide blade or the third prong are provided for your safety. If the provided plug does not fit into your outlet, consult an electrician for replacement of the obsolete outlet.
- 10) Protect the power cord from being walked on or pinched particularly at plugs, convenience receptacles, and the point where they exit from the apparatus.
- 11) Only use attachments/accessories specified by the manufacturer.
- 12) Use only with the cart, stand, tripod, bracket, or table specified by the manufacturer, or sold with the apparatus. When a cart is used, use caution when moving the cart/apparatus combination to avoid injury from tip-over.

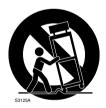

- 13) Unplug this apparatus during lightning storms or when unused for long periods of time.
- 14) Refer all servicing to qualified service personnel. Servicing is required when the apparatus has been damaged in any way, such as power-supply cord or plug is damaged, liquid has been spilled or objects have fallen into the apparatus, the apparatus has been exposed to rain or moisture, does not operate normally, or has been dropped.

### **Limitation of Liability**

THIS PUBLICATION IS PROVIDED "AS IS" WITHOUT WARRANTY OF ANY KIND, EITHER EXPRESS OR IMPLIED, INCLUDING BUT NOT LIMITED TO, THE IMPLIED WARRANTIES OF MERCHANTABILITY, FITNESS FOR ANY PARTICULAR PURPOSE, OR NON-INFRINGEMENT OF THE THIRD PARTY'S RIGHT.

THIS PUBLICATION COULD INCLUDE TECHNICAL INACCURACIES OR TYPOGRAPHICAL ERRORS. CHANGES ARE ADDED TO THE INFORMATION HEREIN, AT ANY TIME, FOR THE IMPROVEMENTS OF THIS PUBLICATION AND/OR THE CORRESPONDING PRODUCT (S).

# **Disclaimer of Warranty**

IN NO EVENT SHALL MATSUSHITA ELECTRIC INDUSTRI-AL CO,.LTD. BE LIABLE TO ANY PARTY OR ANY PERSON, EXCEPT FOR REPLACEMENT OR REASONABLE MAINTE-NANCE OF THE PRODUCT, FOR THE CASES, INCLUDING BUT NOT LIMITED TO BELOW:

- (1) ANY DAMAGE AND LOSS, INCLUDING WITHOUT LIMITATION, DIRECT OR INDIRECT, SPECIAL, CONSEQUENTIAL OR EXEMPLARY, ARISING OUT OF OR RELATING TO THE PRODUCT:
- (2) PERSONAL INJURY OR ANY DAMAGE CAUSED BY INAPPROPRIATE USE OR NEGLIGENT OPERATION OF THE USER;
- (3) UNAUTHORIZED DISASSEMBLE, REPAIR OR MODIFICATION OF THE PRODUCT BY THE USER;

- (4) ANY PROBLEM, CONSEQUENTIAL INCONVENIENCE, OR LOSS OR DAMAGE, ARISING OUT OF THE SYSTEM COMBINED BY THE DEVICES OF THIRD PARTY;
- (5) ANY CLAIM OR ACTION FOR DAMAGES, BROUGHT BY ANY PERSON OR ORGANIZATION BEING A PHOTOGENIC SUBJECT, DUE TO VIOLATION OF PRIVACY WITH THE RESULT OF THAT SURVEILLANCE-CAMERA'S PICTURE, INCLUDING SAVED DATA, FOR SOME REASON, BECOMES PUBLIC OR IS USED FOR THE PURPOSE OTHER THAN SURVEILLANCE;
- (6) LOSS OF REGISTERED DATA CAUSED BY ANY FAIL-URE.

### **Preface**

Network Interface Unit WJ-NT304 is designed to capture images from analog cameras and compress the images in JPEG or MPEG-4 files.

By connecting to a network (LAN) or the Internet, images and audio from the camera can be monitored on a PC via a network.\*1

\*1 It is necessary to configure the network settings of the PC and its network environment to monitor images and audio from the camera on the PC.

It is also necessary that a web browser is installed on the PC.

### **Features**

- Video input signals from up to 4 analog cameras can be converted to stream files (JPEG or MPEG-4 format), and a system can be established in which MPEG-4 images can be monitored while recording JPEG images.
- Interactive communication with audio (transceiver type) is available.
- Transceiver type communication is established by transmitting and receiving audio when a user controls the receiver button and transmission button interchangeably.
  - Transmitting and receiving audio are unavailable at the same time.
- Panning/tilting platforms and lenses of combination cameras (option) can be controlled with coaxial communication.
- The FTP backup function and recording of each log on an optional SD memory card are available using the featured SD memory card.\*2

\*2 Compatible SD memory card is as follows. (SDHC memory card is not supported.) SD memory card manufactured by Panasonic (64 MB, 128 MB, 256 MB, 512 MB, 1 GB, 2GB)

# **About These Operating Instructions**

There are 2 sets of operating instructions for the WJ-NT304 as follows.

- Installation Guide (book, these operating instructions)
- Network operating instructions (PDF)

The "Installation Guide" contains descriptions of how to install and connect this unit, and how perform the required network settings.

Refer to the "Network Operating Instructions (PDF)" on the provided CD-ROM for descriptions of how to perform the unit settings and how to operate this unit. Adobe® Reader® is required to read these operating instructions (PDF).

# System Requirements for a PC

CPU Pentium® 4 2.4 GHz or faster

Memory: 512 MB or more

Network Interface: 10/100 Mbps Ethernet port x1
Audio Interface: Sound card (when activating audio)

Monitor: Image capture size: 1 024 x 768 pixels or more

Color: 24-bit True color or better

OS: Microsoft® Windows® 2000 Professional SP4

Microsoft® Windows® XP Home Edition SP2 Microsoft® Windows® XP Professional SP2

OS Language: English, French, German\*, Italian\*, Spanish\*, Chinese\*, Russian\*

Web Browser Microsoft® Internet Explorer® 6.0 SP2

Microsoft® Internet Explorer® 6.0 SP1 only when using Windows® 2000 Professional SP4

Other: CD-ROM Drive: It is necessary to read the operating instructions and use the software on the pro-

vided CD-ROM.
DirectX® 9.0c or later

Adobe® Reader®: It is necessary to read the operating instructions on the provided CD-ROM.

\* PAL model only

#### Notes:

- When using a PC that does not meet the above requirements, displaying of images may become slow or the web browser may become inoperable.
- Audio will not be activated if a sound card is not installed on a PC. Audio may be interrupted depending on the network environment.

### **Trademarks and Registered Trademarks**

- Microsoft, Windows, Internet Explorer, and DirectX are either registered trademarks or trademarks of Microsoft Corporation in the United States and/or other countries.
- Intel and Pentium are trademarks or registered trademarks of Intel Corporation or its subsidiaries in the United States and other countries.
- Adobe and Reader are either registered trademarks or trademarks of Adobe Systems Incorporated in the United States and/or other countries.
- SD logo is a trademark.
- Other names of companies and products contained in these operating instructions may be trademarks or registered trademarks of their respective owners.

# **Network Security**

As you will use this product connected to a network, your attention is called to the following security risks.

- 1. Leakage or theft of information through this product
- 2. Use of this product for illegal operations by persons with malicious intent
- 3. Interference with or stoppage of this product by persons with malicious intent

It is your responsibility to take precautions such as those described below to protect yourself against the above network security risks.

- Use this product in a network secured by a firewall, etc.
- If this product is connected to a network that includes PCs, make sure that the system is not infected by computer viruses or other malicious entities (using a regularly updated anti-virus program, anti-spyware program, etc.).
- Protect your network against unauthorized access by restricting users to those who log in with an authorized user name and password.
- Apply measures such as user authentication for the servers and the connected devices to protect your network against leakage or theft of information, including image data, authentication information (user names and passwords), alarm mail information, FTP server information, etc.

# **CONTENTS**

| Important Safety Instructions                                                        | 4  |
|--------------------------------------------------------------------------------------|----|
| Limitation of Liability                                                              | 5  |
| Disclaimer of Warranty                                                               | 5  |
| Preface                                                                              | 6  |
| Features                                                                             | 6  |
| About These Operating Instructions                                                   | 7  |
| System Requirements for a PC                                                         | 7  |
| Trademarks and Registered Trademarks                                                 | 7  |
| Network Security                                                                     | 8  |
| Precautions                                                                          | 10 |
| Major Operating Controls and Their Functions                                         | 12 |
| ■ Front view                                                                         | 12 |
| ■ Rear view                                                                          | 13 |
| Rack Mounting                                                                        | 14 |
| Connection Example                                                                   | 15 |
| ■ When connecting to a network using a PoE device (hub)                              | 15 |
| ■ When connecting with a PC directly                                                 | 15 |
| Insert/Remove an SD Memory Card                                                      | 16 |
| ■ How to insert an SD memory card                                                    | 16 |
| ■ How to remove the SD memory card                                                   | 16 |
| Configure the Network Settings                                                       | 17 |
| ■ Install the software                                                               | 17 |
| ■ Uninstall the software                                                             | 17 |
| ■ Configure the network settings of the unit using the Panasonic IP setting software | 17 |
| Troubleshooting                                                                      | 18 |
| Specifications                                                                       | 19 |
| Standard Accessories                                                                 | 10 |

### **Precautions**

### Do not block the ventilation opening or slots on the cover.

To prevent the apparatus from overheating, place it at least 5 cm {2 inches} away from the wall.

### . Do not drop metallic parts through slots.

This could permanently damage the apparatus. Turn the power off immediately and contact qualified service personnel for service.

### • Do not attempt to disassemble the apparatus.

To prevent electric shock, do not remove screws or covers.

There are no user-serviceable parts inside. Contact qualified service personnel for maintenance.

## Do not expose the apparatus to water or moisture. Do not try to operate it in wet areas.

Take immediate action if the apparatus gets wet. Turn the power off and refer servicing to qualified service personnel. Moisture can damage the apparatus and also cause electric shocks.

### Built-in backup battery

Before the first use, charge the built-in backup battery (lithium battery) by turning on the power for 48 hours or more. If it is not charged enough, in a case where the power goes down, the internal clock may keep bad time or the operative condition may be different to that before the electric power failure.

The built-in battery life is approximately 5 years as an indication of replacement. (This is just an indication of replacement. We are not providing any guarantee of the built-in battery lifetime. Replacement cost of the built-in battery is not covered by the warranty even if it needs to be done within the warranty period.) Ask the shop where you purchased the unit when replacement of the battery is required.

### Use this product for indoor use only.

Do not expose this product to direct sunlight for hours and do not install the product near a heater or an air conditioner. Otherwise, it may cause deformation, discoloration and malfunction. Keep this product away from water.

### To continue using with stable performance

- Parts of this product may deteriorate and it may shorten the lifetime of this product when using in locations subject to high temperatures and high humidity. Do not expose the product to direct heat such as from a heater.
- Use this product at temperature within 5 °C to 35 °C {41 °F to 95 °F} and humidity below 90%. (When using this product without turning the power off)

The input power source for this apparatus is 120 V AC,  $50\,Hz/60\,Hz$ .

### Use only the supplied power cord or AC adapter.

Use the power cord that is suited to your locality.

### Handle the appliance with care.

Do not strike or shake, as this may damage the product. Failure to observe this may cause trouble.

#### About the PC monitor

When displaying the same image on the PC monitor for a long time, the PC monitor may be damaged. It is recommended to use a screen-saver.

# When an error is detected, the unit will restart automatically.

This unit will restart when detecting an error caused by any reason. The unit will be inoperable for around 2 seconds after the restart just as when the power is turned on.

### **About SD memory card**

- Before inserting a SD memory card into the SD memory card slot, turn the power of the unit off. Otherwise, it may cause malfunction or damage data recorded on the SD memory card.
  - Refer to page 16 for descriptions of how to insert/remove a SD memory card.
- When using an unformatted SD memory card, format it using this unit.
  - Recorded data on the SD memory card will be deleted when formatted.
  - If using an unformatted SD memory card or using a SD card formatted with other device, the unit may not work properly or performance deterioration may be caused. Refer to the Network Setup Instructions (PDF) for descriptions of how to register users.
- Use Panasonic's SD memory card. Otherwise, the unit may not work properly or performance deterioration may be caused.

### About the self-diagnosis function

When the unit malfunctions due to exogenous noise, etc. for 30 seconds or more, the unit will automatically reset and will return to normal state. When the unit is reset, initialization will be carried out as when the power of the unit is turned on. When the unit repeatedly resets, exogenous noise level around the unit may be high and that may cause malfunction. Contact your dealer for instructions.

### Cleaning

Turn the power off when cleaning the unit. Otherwise it may cause injuries.

Do not use strong or abrasive detergents when cleaning the apparatus body. Use a dry cloth to clean the apparatus when it is dirty. When the dirt is hard to remove, use a mild detergent and wipe gently.

### MPEG-4 Visual patent portfolio license

This product is licensed under the MPEG-4 Visual patent portfolio license for the personal and non-commercial use of a consumer for (i) encoding video in compliance with the MPEG-4 Visual Standard ("MPEG-4 Video") and/or (ii) decoding MPEG-4 Video that was encoded by a consumer engaged in a personal and non-commercial activity and/or was obtained from a video provider licensed by MPEG LA to provide MPEG-4 Video. No license is granted or shall be implied for any other use. Additional information including that relating to promotional, internal and commercial uses and licensing may be obtained from MPEG LA, LLC. See http://www.mpegla.com.

Distributing, copying, disassembling, reverse compiling, reverse engineering, and also exporting in violation of export laws of the software provided with this product, is expressively prohibited.

#### Refresh interval

The refresh interval may be longer depending on a network environment, PC spec, photographic subject, access traffic, etc.

#### Location to install this unit

To protect your network against unauthorized access, install this unit within the security zone.

### Avoid installing in the following locations.

- Locations exposed to direct sunlight
- Locations subject to strong magnetic field or radio waves
- Locations subject to condensation as the result of severe changes in temperature
- Locations subject to steam and oil smoke such as a kitchen

### Rack mounting

- When mounting this unit, use EIA equivalents (450 mm {17-3/4"} or more depth).
- When operating the units, keep the temperature inside the rack surely below 45 °C {113 °F}.
   Refer to page 14 Rack Mounting.

#### Code label

Unique IP address of your unit is marked on the code label. Attach the code label on the CD-ROM case, etc. to avoid losing.

### Radio interference

When the unit is used near TV/radio antenna, strong electric field or magnetic field (near a motor or a transformer), images may be distorted and noise sound may be produced.

#### Router

When connecting the unit to the Internet, use a broadband router with the port forwarding function (NAT, IP masquerade).

Refer to the Network Operating Instructions (PDF) for further information about the port forwarding function.

# **Major Operating Controls and Their Functions**

### ■ Front view

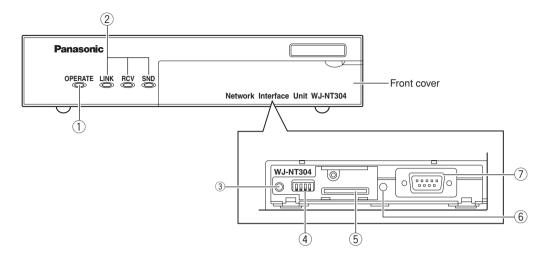

### 1 Operation Indicator (OPERATE)

This LED will light when the power is on.

### Important:

- The LED will blink for around 2 minutes until the unit becomes ready to operate.
- When the temperature is below 0 °C, it may take time until the unit becomes ready to operate.

#### ② Status indicators

**Link (LINK):** This LED will light when accessing to a network.

**Receive (RCV):** This LED will light when receiving data through this port.

**Send (SND):** This LED will light when sending data through this port.

### 3 Reset button (RESET)

This button is pressed to reset the unit.

### 4 Dip switch

Normally, do not touch. (Reserved for service personnel)

Remain all the switches to OFF. (Refer to the illustration.)

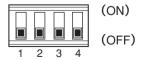

### **5** SD memory card slot

An SD memory card (option) is inserted into this slot. Refer to p. 16 for how to insert the SD memory card.

### 6 SD memory card error indicator

This LED will light when it is impossible to write data on the SD memory card.

### Serial port (SERIAL)

Normally, do not touch. (Reserved for service personnel) Do not connect anything.

### ■ Rear view

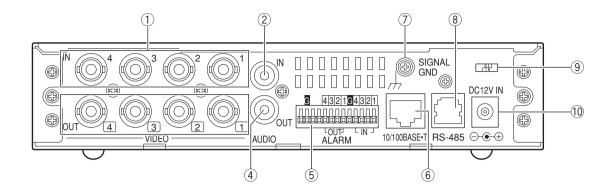

# ① Video input connectors 1 to 4 (VIDEO IN 1 to 4) (BNC, 75 $\Omega$ , with auto termination)

These connectors accept video input signals from cameras or recorders.

# ② Video output connectors 1 to 4 (VIDEO OUT 1 to 4) (BNC, loop-thru)

These connectors loop thru video input signals supplied to VIDEO IN connectors 1 to 4.

### 3 Audio input connector (AUDIO IN)

RCA audio cable is connected to this connector.

### 4 Audio output connector (AUDIO OUT)

This connector (RCA pin jack) supplies audio output signal. Connect the cables to a speaker equipped with the audio amplifier.

### **5** Connector terminal

These are the connectors for alarm input, alarm output, AUX (auxiliary control) output, and time adjust input.

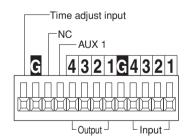

When connecting an external device, first remove approx. 9 mm - 10 mm of the outer jacket of the cable and twist the cable core to prevent a short circuit.

 Specification of cable (wire): AWG #22 - #28, Single core, twisted

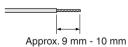

#### Important:

Do not connect 2 or more wires directly to a terminal.
 When it is necessary to connect 2 or more wires, use a splitter.

### <Ratings>

- Alarm input (IN 1 to 4):
   Non-voltage make contact input, -100 mA, +5 V DC pull-up, 100 ms or more
- GND (G)
- Alarm output (OUT 1 to 4):
   Open collector output Maximum applied voltage: +24 V
   DC, 100 mA
- AUX 1:

Open collector output Maximum applied voltage: +24 V DC, 100 mA

- NC: Do not connect anything.
- Time adjust input: +5 V DC pull-up, -100 mA make contact input, 100 ms or more
- Signal input is accepted by up to ± 15 seconds every hour on the hour. Time is adjusted on the hour.

### 6 10/100 Base-T port (10/100 BASE-T)

LAN cable (Category 5 or better) is connected to this connector.

### Signal Ground Terminal (SIGNAL GND)

### **8** RS-485 port (RS-485)

RS-485 devices are connected to this port. **Note:** This connector is reserved for future use.

Clamp

Fastens the supplied AC adapter's power cord.

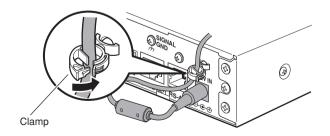

### 10 DC 12 V Input Jack (DC 12V IN)

Connect to a DC 12 V power supply. Do not use any AC adapter other than the one supplied.

### **Rack Mounting**

- Remove the rubber feet (4 pcs.) on the bottom of the unit.
- Install the rack mounting brackets (Option: Refer to the following.) on both sides of the unit. Using the mounting screws (4 pcs.) for the rack mounting brackets, fix them firmly.
  - 1. When installing one unit:

Model No.: WV-Q204/1S

- Rack mounting bracket (Large) x 1
- Rack mounting bracket (Small) x 1
- Rack mounting screws (M3 x 8: 6 pcs.)
- 2. When installing two units:

Model No.: WV-Q204/2S

- Rack mounting bracket (Small) x 2
- Joint bracket x 3
- Bracket mounting screws (M3 x 8: 6 pcs.)
- Bracket mounting screws (Flat head, M3 x 8: 12 pcs.)
- 3 Install the unit in the rack.
- Using the rack mounting screws, fix them firmly.

- When operating the units, keep the temperature inside the rack surely below 45 °C {113 °F}.
- Mount the unit into the rack with a space equivalent to approx. 1 unit (44 mm) or more to separate from other devices.
- To prevent the unit from overheating, do not block the ventilation openings or slots in the cover.
- Be sure to keep the temperature inside the rack below 30 °C {86 °F} when operating the units. Installing ventilation fan(s) in the rack is recommended especially when the rack is covered with front lids.

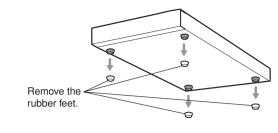

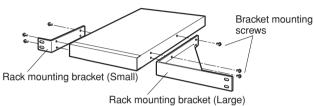

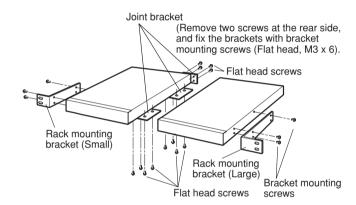

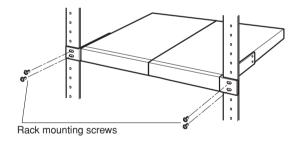

# **Connection Example**

### ■ When connecting to a network using a PoE device (hub)

### <Required cable>

LAN cable (category 5 or better, straight)

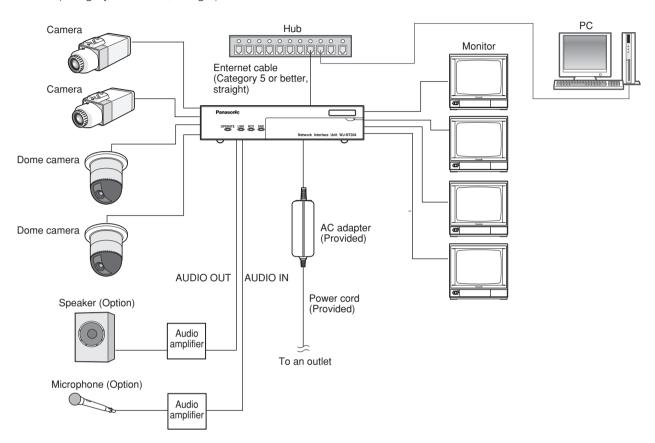

### ■ When connecting with a PC directly

### <Required cable>

LAN cable (category 5 or better, cross)

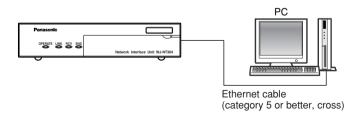

- Use a switching hub or a router which is compliant with 10BASE-T/100BASE-TX.
- Power supply is required for each network interface unit.
- When using two or more channels, use the following devices.
   Network Disk Recorder: WJ-ND200 (Ver.1.1 or later), WJ-ND300 (Ver.4.0 or later), WJ-ND300A (Ver.4.0 or later)
   PC Software Package: WV-ASM100

# **Insert/Remove an SD Memory Card**

### ■ How to insert an SD memory card

### Important:

- Before inserting a SD memory card, make sure that the power of the unit is turned off.
- 1 Open the front cover.

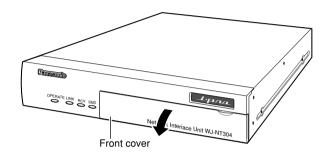

2 Detach the SD memory card slot cover by loosening the screw.

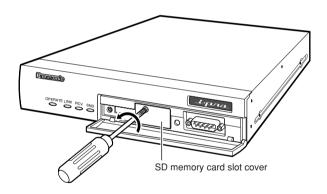

Insert an SD memory card into the SD memory card slot.

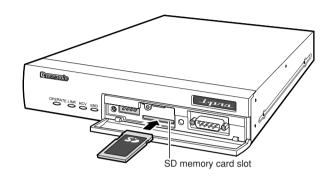

- 4 Attach the cover and tighten the screw.
- 5 Close the front cover.

### ■ How to remove the SD memory card

- Before removing the SD memory card, select "Not use" for "About SD memory card" on the [SD memory card] tab of "Basic Setup" on the setup menu first. ( Network Operating Instructions (PDF)
- 1 Open the SD memory card slot cover by following steps 1 and 2 of the "How to insert an SD memory card" section.
- 2 Release the locked SD memory card by pushing the card and then pull the SD memory card from the slot.
- 3 Attach the cover and tighten the screw.
- 4 Close the front cover.

### **Configure the Network Settings**

### ■ Install the software

Before installing the software, read the readme file on the provided CD-ROM first.

### Software included on the provided CD-ROM

- Panasonic IP Setup Software
   Configure the network settings of the unit. Refer to the following for further information.
- Viewer Software "Network Camera View3"
   It is necessary to install the viewer software "Network Camera View3" to display images on a PC. Install the viewer software by double-clicking the "nwcv3 setup.exe" icon on the provided CD-ROM.

**Important:** The viewer software used on each PC should be licensed individually. Refer to your dealer for the software licensing.

### ■ Uninstall the software

- Select "Control Panel" "Add/Remove Programs".

  "Add/Remove Programs" window will be displayed on the PC screen.
- 2 Select "Network Camera View3".
- 3 Click "Remove" or "Change/Remove", and follow the directions.

# ■ Configure the network settings of the unit using the Panasonic IP setting software

It is possible to perform the network settings of the unit using the IP setup software on the provided CD-ROM.

When using multiple units, it is necessary to configure the network settings of each unit independently.

If the Panasonic IP setting software does not work, perform the network settings of the unit on the "Network setup" page of the setup menu. Refer to the Network Setup Instructions (PDF) for descriptions of how to register users.

#### Important:

- When using Windows<sup>®</sup> XP SP2, the "Windows Security Alert" window may be displayed when starting the IP setup software.
  - In this case, click the "Unblock" button on the displayed "Windows Security Alert" window.
- For the security enhancement, the MAC address/IP address of the unit to be configured will not be displayed when around 20 minutes have passed after turning on the power of the unit. However, the MAC address/IP address of the unit will be displayed even

- after around 20 minutes have passed when the values of all the following setup items are still the default values; "IP address", "Default gateway", "Net mask", "HTTP port", "DHCP", "User name", "Password".
- The Panasonic IP setting software is inoperable in other subnets via the same router.
- 1 Start the Panasonic IP setting software.
- 2 Click the [IP setting] button after selecting the MAC address/IP address of the unit to be configured.

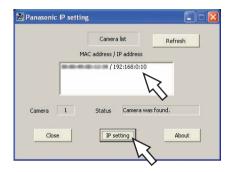

#### Note:

- When using a DHCP server, the IP address assigned to the unit can be displayed by clicking the [Refresh] button of the IP setting software.
- 3 Complete each network setup item and click the [Apply] button.

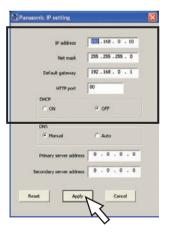

### Note:

 When using a DHCP server, it is possible to set "DNS" to "AUTO".

- It may take around 2 minutes to completely upload the settings of the unit after clicking the [Apply] button. The settings may be invalidated when the AC adapter or the LAN cable is disconnected before completing the upload. In this case, perform the settings again.
- When using a firewall (including software), allow access to all UDP ports.

# Troubleshooting

### Before asking for repairs, check the symptoms with the following table.

Contact your dealer if a problem cannot be solved even after checking and trying the solution or if the problem is not described below.

| Symptom                                                   |             | Cause/solution                                                                                                    | Reference pages |
|-----------------------------------------------------------|-------------|----------------------------------------------------------------------------------------------------|-----------------|
| Power is not turned on.                                   |             | Check if the power plug is properly connected to the AC outlet.                                                                                                    | _               |
|                                                           | <b>&gt;</b> | Check if the DC plug of AC adapter is properly inserted into the DC IN jack of this monitor.                                                                                                    | _               |
|                                                           | •           | Check if the power cord is properly inserted into the AC adapter.                                                                                                    | _               |
| Setup menu of matrix switcher system cannot be displayed. | <b>&gt;</b> | In some cases, setup menus displayed with non-<br>interlace signals cannot be transmitted.  Setup menus of matrix switcher systems use non-<br>interlace signals, and transmission may be impossi-<br>ble via this unit. | _               |

### Check the power cord, AC inlet and the power plug periodically.

| Symptom                                                        |             | Cause/solution                                                                                                    | Reference pages |
|----------------------------------------------------------------|-------------|----------------------------------------------------------------------------------------------------|-----------------|
| The power cord insulation is damaged.                          |             |                                                                                                    |                 |
| The power cord, AC inlet or the power plug are hot during use. | <b>&gt;</b> | <ul> <li>The power cord, AC inlet or the power plug is damaged.         If you continue to use it, a fire or an electric shock may occur.         Unplug the power plug immediately, and refer servicing to qualified servic personnel.     </li> </ul> |                 |
| The power cord gets warm or hot if bent or pulled during use.  | <b>&gt;</b> |                                                                                                    |                 |

### **Specifications**

### ■ Network Interface Unit

Power source: 12 V DC, 1.0 A (using the supplied AC adapter)

Power consumption: Approx. 12 W

Ambient temperature:  $-10 \,^{\circ}\text{C}$  to  $+50 \,^{\circ}\text{C}$  {14  $^{\circ}\text{F}$  to 122  $^{\circ}\text{F}$ }\*1

Ambient humidity: Less than 90 %

Video input connectors: NTSC model: 1 V [P-P]/75 Ω (BNC x 4), NTSC composite video signal

PAL model: 1 V [P-P]/75  $\Omega$  (BNC x 4), PAL composite video signal

Video output connectors: NTSC model: 1 V [P-P]/75 Ω (BNC x 4), active loop-thru output NTSC composite video signal

PAL model: 1 V [P-P]/75  $\Omega$  (BNC x 4), active loop-thru output PAL composite video signal

Audio input connector: -10 dBV,  $10 \text{ k}\Omega$ , unbalanced x 1 (RCA pin jack) Audio output connector: -10 dBV,  $600 \text{ k}\Omega$ , unbalanced x 1 (RCA pin jack) 9-pin D-sub connector x 1 (For remote setup) RS-485, x1 (RJ-11) (For external device control)

Parallel port: Input x 4\*2, output x 4\*3, AUX output x 1\*3, Time adjust input x 1\*2

Resolution: 640 (H) x 480 (V) / 320 (H) x 240 (V) selectable

Image compression method: JPEG/MPEG-4

Audio compression method: G.726

Protocol: HTTP1.1, RTP, TCP/IP, UDP/IP, FTP (server and client), SMTP, DHCP, DNS, DDNS, NTP, SNMP

Camera control: Pan and tilt/zoom and focus/preset positions/auto focus

(When using Panasonic combination dome cameras)

Network: 10BASE-T/100BASE-TX, RJ-45 connector

Security: Password

OS: Microsoft® Windows® 2000 Professional SP4, Windows® XP Home Edition SP2, Windows® XP

Professional SP2

Browser: Microsoft® Internet Explorer® 6.0 SP2

Microsoft® Internet Explorer® 6.0 SP1 only when using Windows® 2000 Professional SP4

Compatible SD memory card is as follows. (Optional)

Manufactured by Panasonic (Performance with this unit has been checked.)

Capacity:64 MB, 128 MB, 256 MB, 512 MB, 1 GB, 2 GB (SDHC memory card is not supported.)

Dimensions: 210 (W) x 44 (H) x 307 (D) mm {8.27" (W) x 1.73" (H) x 12.09" (D)}

(excluding rubber feet and projections)

Weight: Approx. 2.0 kg {4.4 lbs.}

### ■ AC Adapter

Power Source: 100 V AC to 240 V AC, 50 Hz/60 Hz

Output voltage: 12 V DC Output current capacity: 4.58 A

Dimensions: 120 mm (W) x 60 mm (H) x 35 mm (D) {4.72" (W) x 2.36" (H) x 1.38" (D)} (excluding the DC cable)

Weight: 0.35 kg {0.77 lbs.}

### **Standard Accessories**

| CD-ROM* 1 pc.                                          | The following are for installation. |
|--------------------------------------------------------|-------------------------------------|
| Operating Instructions (this book) 1 pc.               | AC adapter* 1 pc.                   |
| Warranty card (NTSC model only) 1 pc.                  | Code label 1 pc.                    |
|                                                        | Power cord*                         |
| * The CD-ROM contains the operating instructions (PDFs | NTSC model 1 pc.                    |
| and the software).                                     | PAL model                           |

<sup>\*</sup> Use the power cord that is suited to your locality.

 $<sup>^{*1}</sup>$  When using this product without turning the power off  $^{*2}$  Non-voltage make contact input, 50 k $\Omega$  +5 V DC pull-up

<sup>\*3</sup> Open Collector output, +24 V, 100 mA maximum

### Information on Disposal for Users of Waste Electrical & Electronic Equipment (private households)

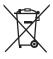

This symbol on the products and/or accompanying documents means that used electrical and electronic products should not be mixed with general household waste.

For proper treatment, recovery and recycling, please take these products to designated collection points, where they will be accepted on a free of charge basis. Alternatively, in some countries you may be able to return your products to your local retailer upon the purchase of an equivalent new product.

Disposing of this product correctly will help to save valuable resources and prevent any potential negative effects on human health and the environment which could otherwise arise from inappropriate waste handling. Please contact your local authority

for further details of your nearest designated collection point.

Penalties may be applicable for incorrect disposal of this waste, in accordance with national legislation.

#### For business users in the European Union

If you wish to discard electrical and electronic equipment, please contact your dealer or supplier for further information.

### Information on Disposal in other Countries outside the European Union

This symbol is only valid in the European Union.

If you wish to discard this product, please contact your local authorities or dealer and ask for the correct method of disposal.

### For U.S., Canadian and Puerto Rican fields:

Panasonic System Solutions Company, Unit Company of Panasonic Corporation of North America

Security Systems

www.panasonic.com/security

For customer support, call 1.877.733.3689

Executive Office: Three Panasonic Way 2H-2, Secaucus, New Jersey 07094

Zone Office Eastern: Three Panasonic Way, Secaucus, New Jersey 07094 Central: 1707 N. Randal Road, Elgin, IL 60123 Southern: 1225 Northbrook Parkway, Suwanee, GA 30024

Western: 6550 Katella Ave., Cypress, CA 90630

Panasonic Canada Inc.

5770 Ambler Drive, Mississauga, Ontario, L4W 2T3 Canada (905)624-5010

Panasonic Sales Company
Division of Panasonic Puerto Rico Inc.

San Gabriel Industrial Park 65th Infantry Ave. KM. 9.5 Carolina

P.R. 00985(809)750-4300

For European and other fields:

Matsushita Electric Industrial Co., Ltd.

Osaka, Japan http://panasonic.net